## **EMEKLİ PERSONELİN ÖZEL EĞİTİM MERKEZLERİ / KIŞ EĞİTİM MERKEZLERİNE İNTERNETTEN MÜRACAAT KLAVUZU**

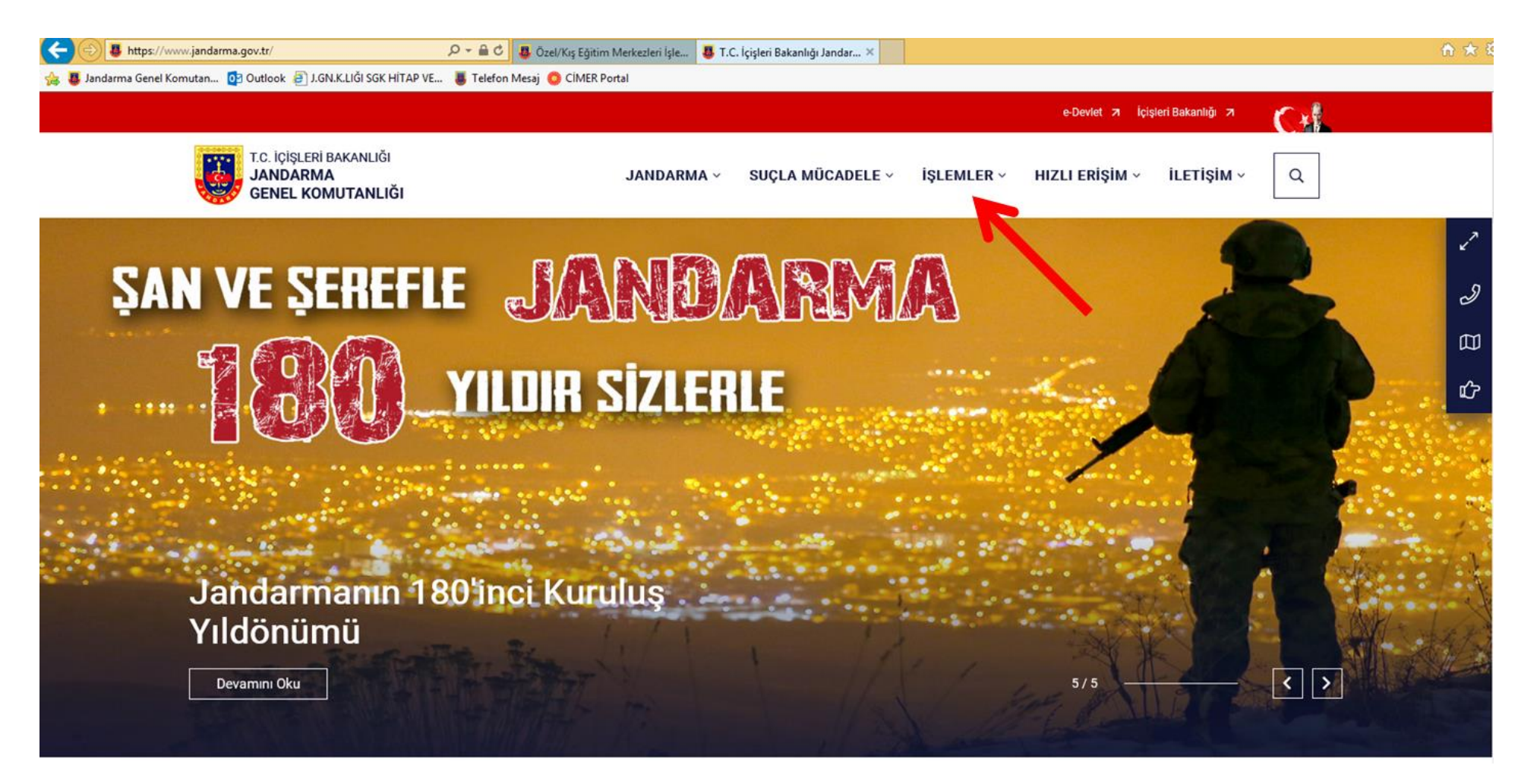

1. Emekli personel müracaatı;

- a. [www.jandarma.gov.tr](http://www.jandarma.gov.tr/) internet adresinden giriş yapılacak,
- b. Gelen sayfada kırmızı okla gösterilen "İşlemler" menüsü seçilecek,

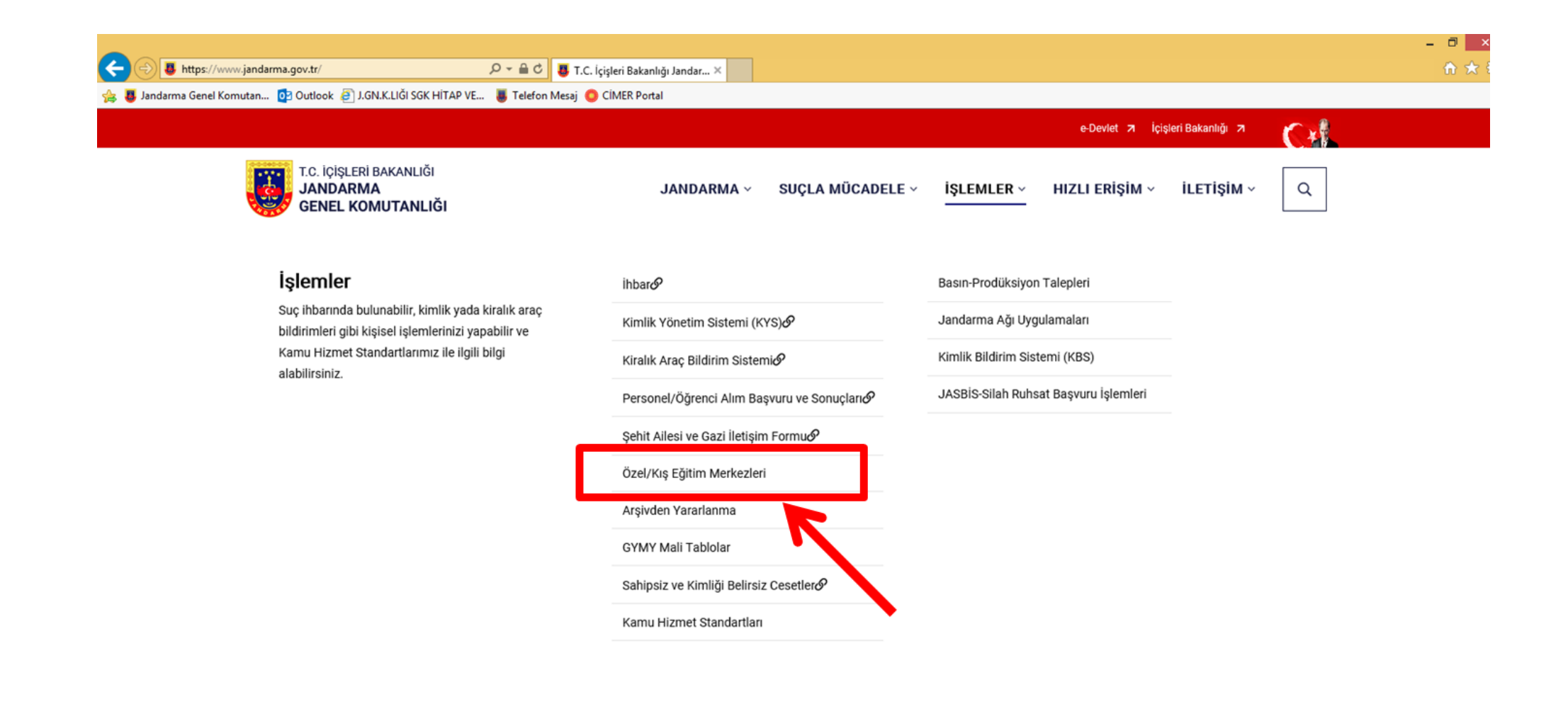

2. Okla işaret edilen "Özel/Kış Eğitim Merkezleri" menüsü seçilecek,

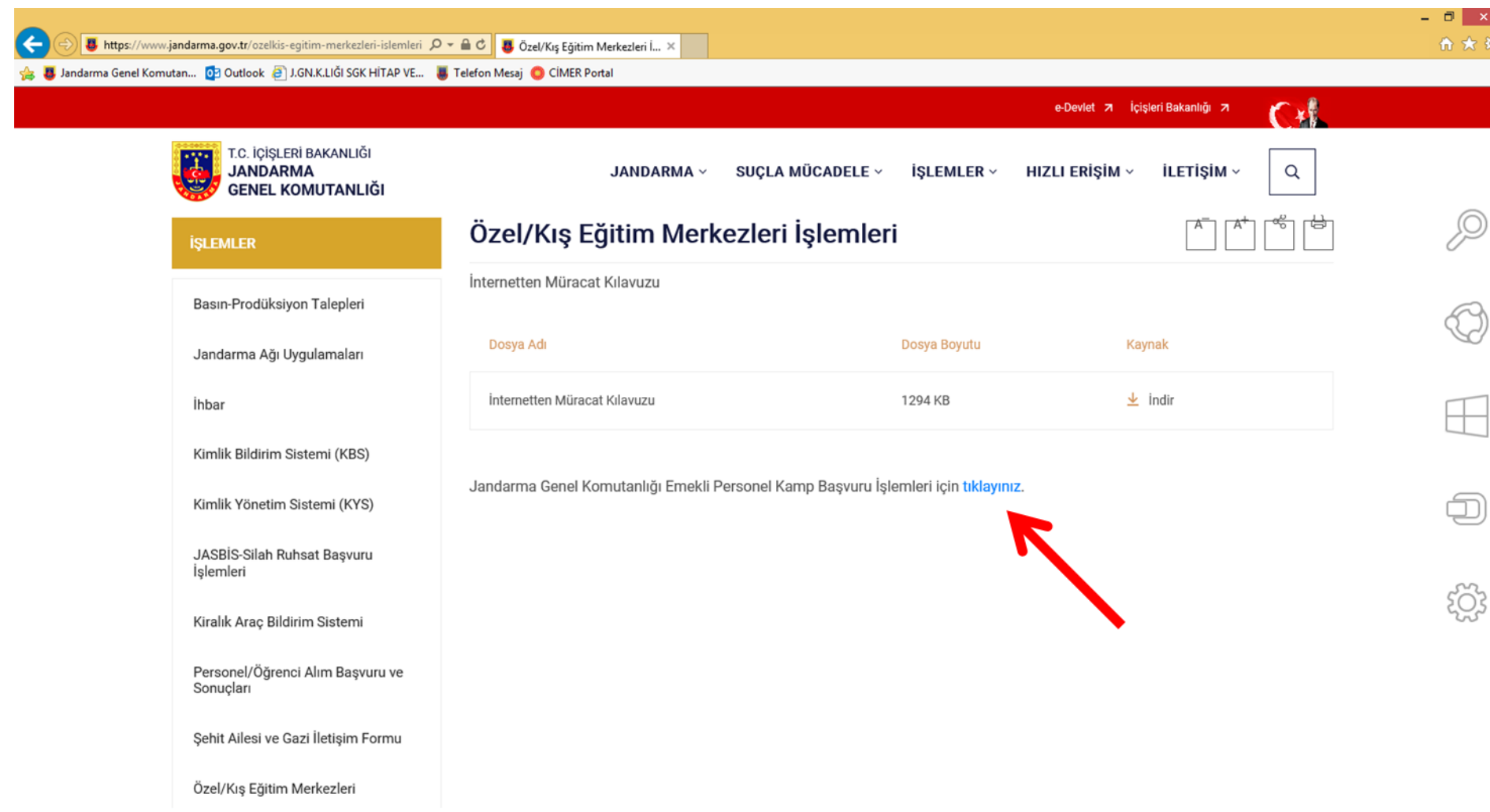

3. Okla işaret edilen "Jandarma Genel Komutanlığı Emekli Personel Kamp Başvuru İşlemleri için tıklayınız" butonuna basılacak,

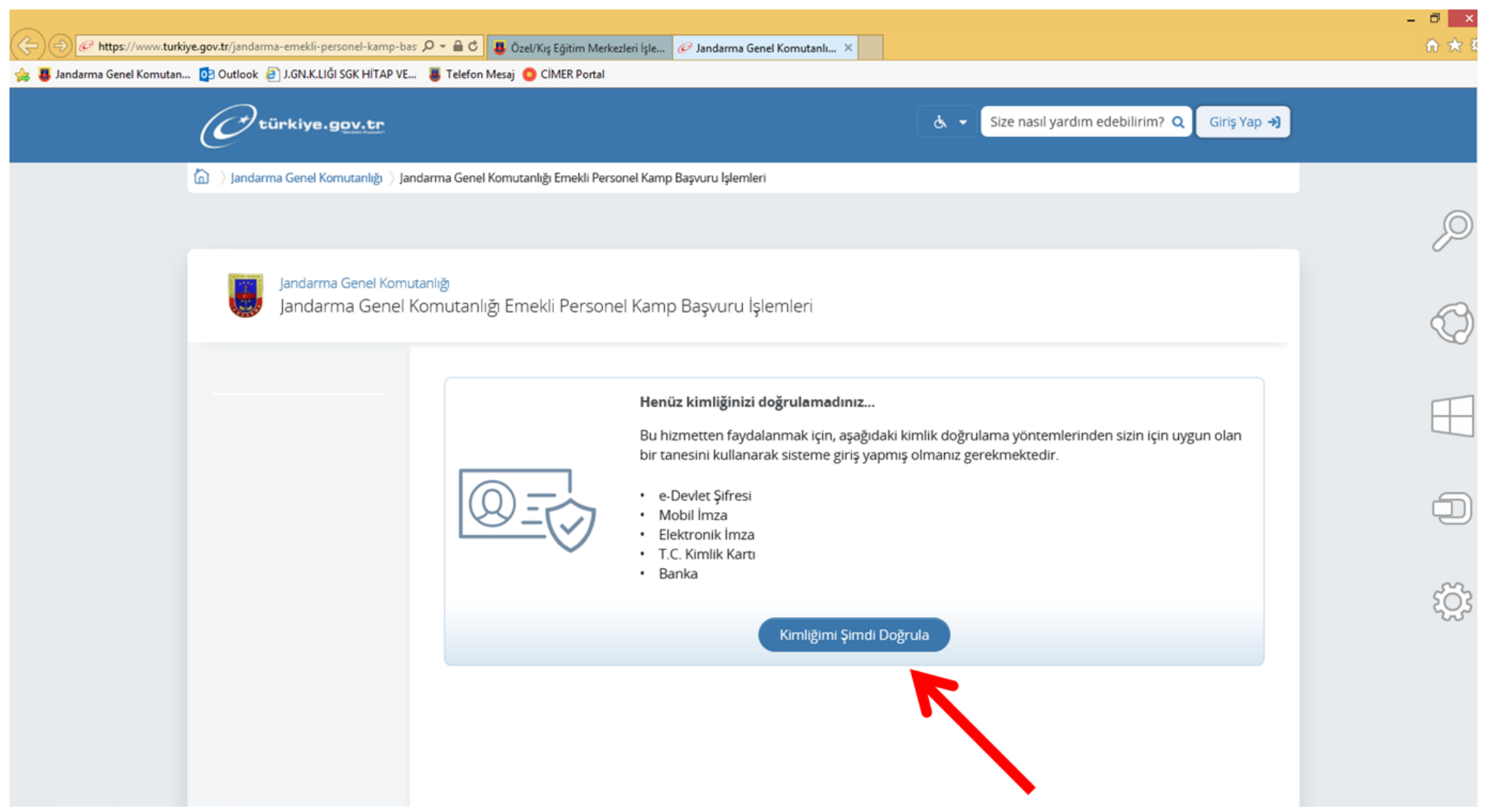

4. Gelen ekrandan "Kimliğimi Şimdi Doğrula" butonuna basılacak,

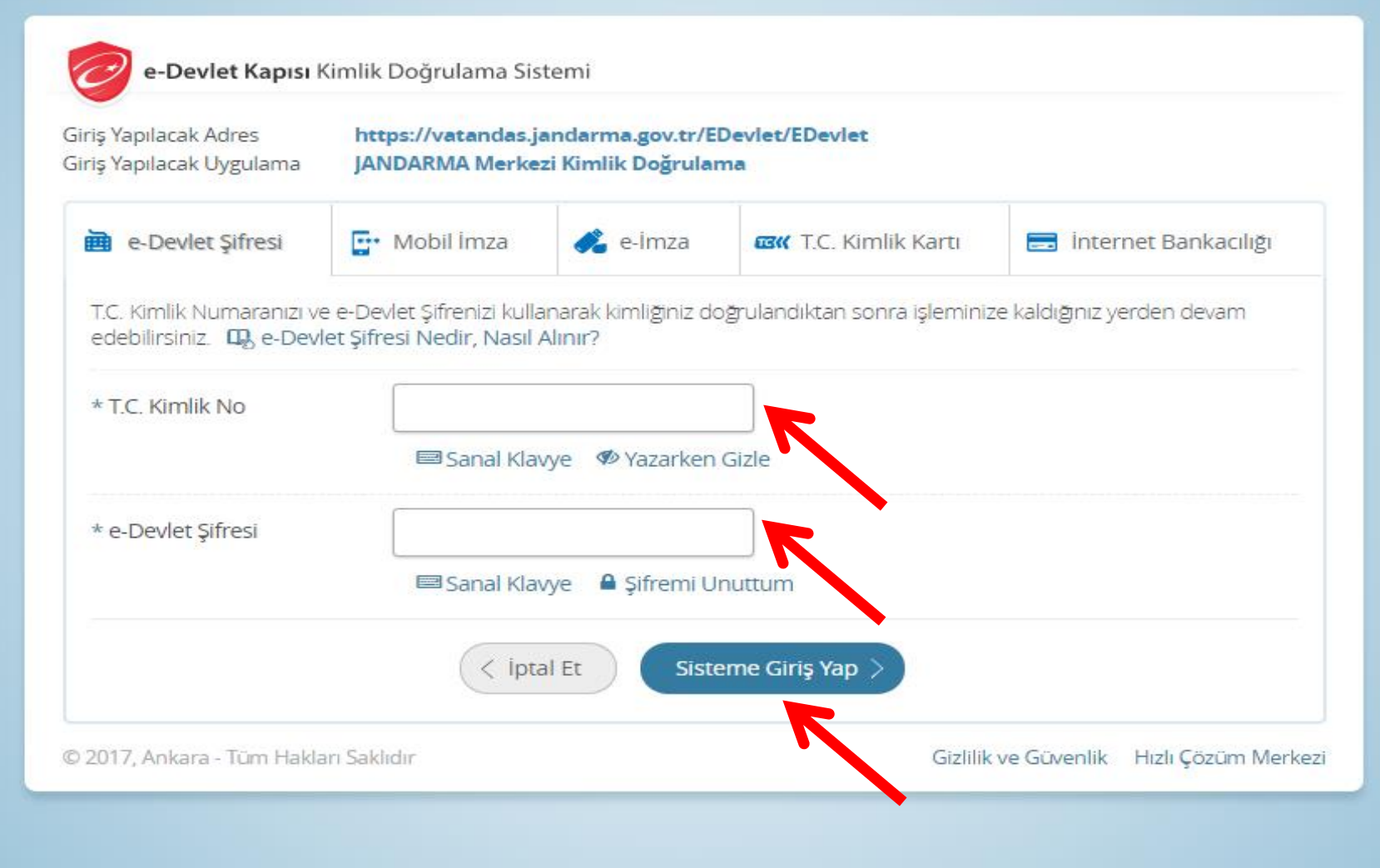

5. Kırmızı okla gösterilen alanlar doğru bir şekilde doldurulduktan sonra Sisteme Giriş Yap butonunu basılacak,

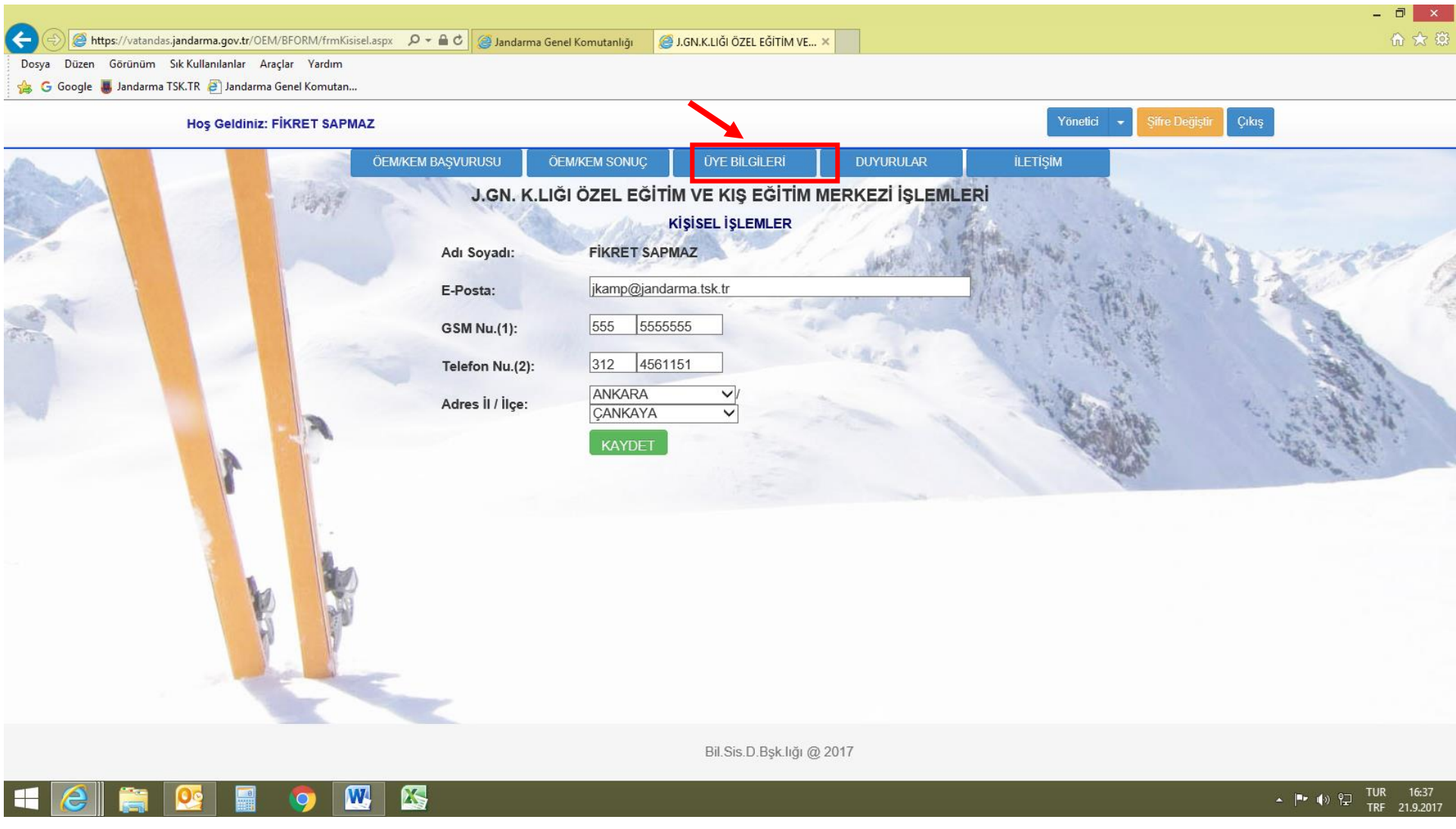

## 6. **ÜYE BİLGİLERİ** menüsüne girilerek;

- a. e-posta adresi girilecek
- b. Cep ve sabit telefon bilgileri girilecek (GSM numarası 5XX XXX XXXX şeklinde başına 0 (sıfır) konulmadan yazılacaktır)
- c. Adres bilgisi girilecek (Posta kodu yazılması zorunlu değildir)
- ç. Kaydet tuşuna basılacak

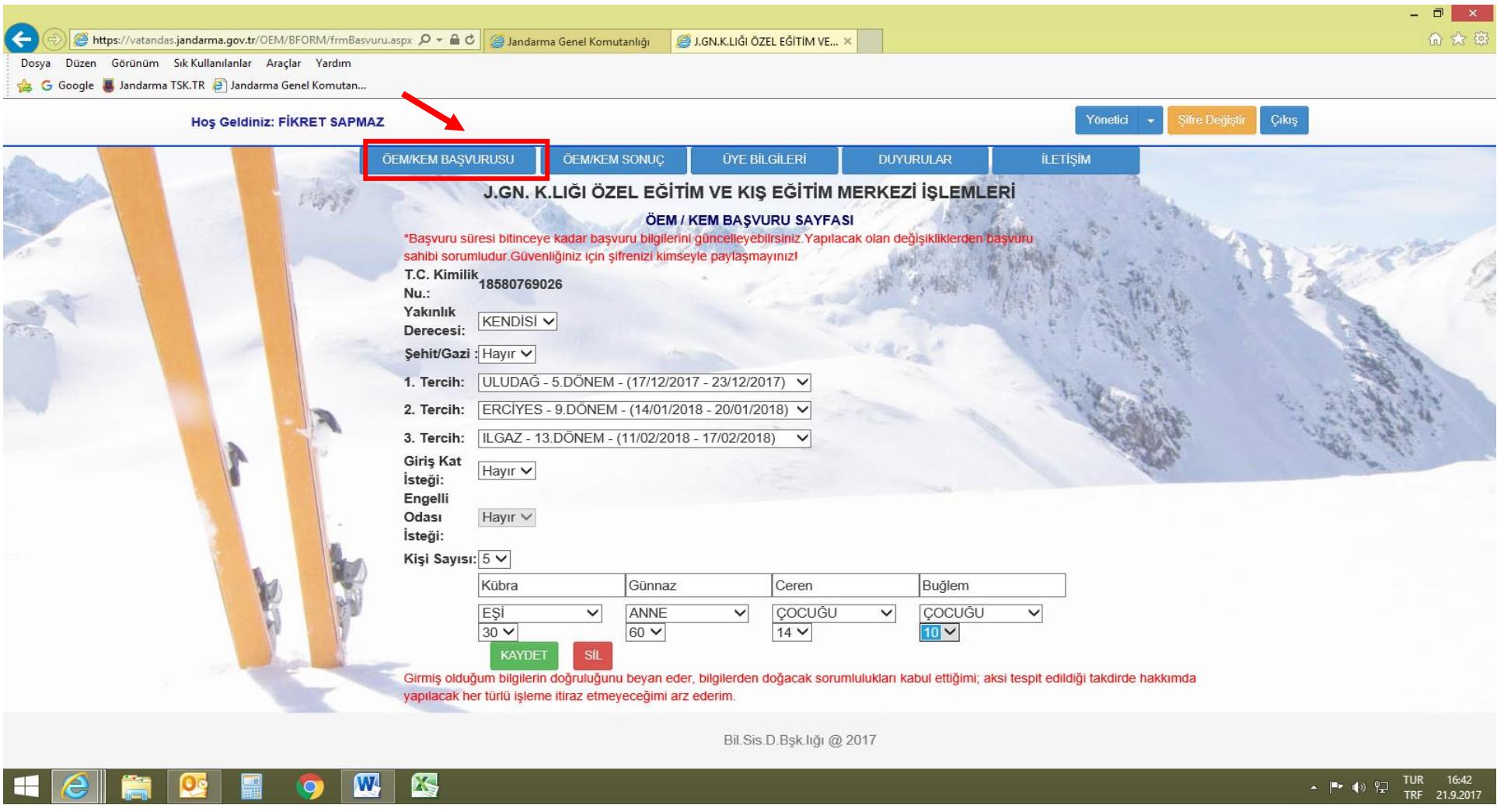

- 7. **ÖEM/KEM BAŞVURUSU** menüsüne girilerek;
	- a. Yakınlık derecesi seçilecek(kendisi, eşi, çocuk, vb.)
	- b. 3 tercih yapılacak,
	- c. Varsa giriş kat isteği belirtilecek,
	- ç. Katılacak kişi sayısı girilecek, katılacak kişilerin yakınlık dereceleri ve yaşları seçilecek,
	- d. Kaydet tuşuna basılacak,

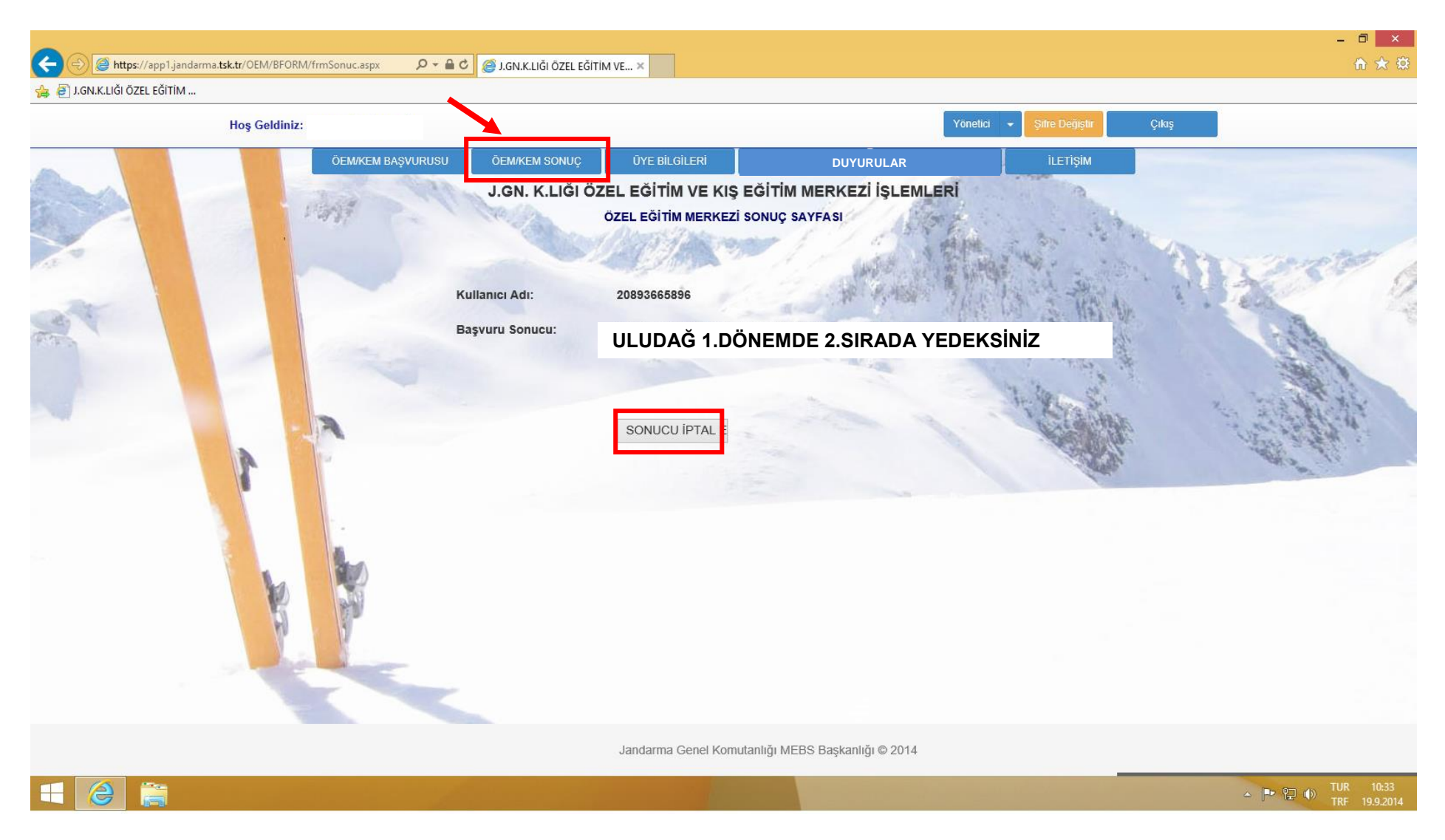

8. **ÖEM/KEM SONUÇ** menüsüne girilerek; başvuru sonucunu öğrenebilecek, isterse bu menüden kamp iptalini gerçekleştirebilecek,

9. **DUYURULAR** menüsünde; yedek personele kamp tahsis sonuçlarının bildirilmesi, ÖEM/KEM puan hesaplama bilgileri, bir önceki yılın tahsis yapılan asgari puan tablosu, motel kontenjan ve kapasite durumları vb. bilgiler yer alacak,

## $\mathcal{Q}$  +  $\triangleq$  C  $\triangleq$  J.GN.K.LIĞI ÖZEL EĞİTİM VE...  $\times$  $\leftarrow$ https://app1.jandarma.tsk.tr/OEM/BFORM/frmlletisim.aspx

## **B** J.GN.K.LIĞI ÖZEL EĞİTİM ...

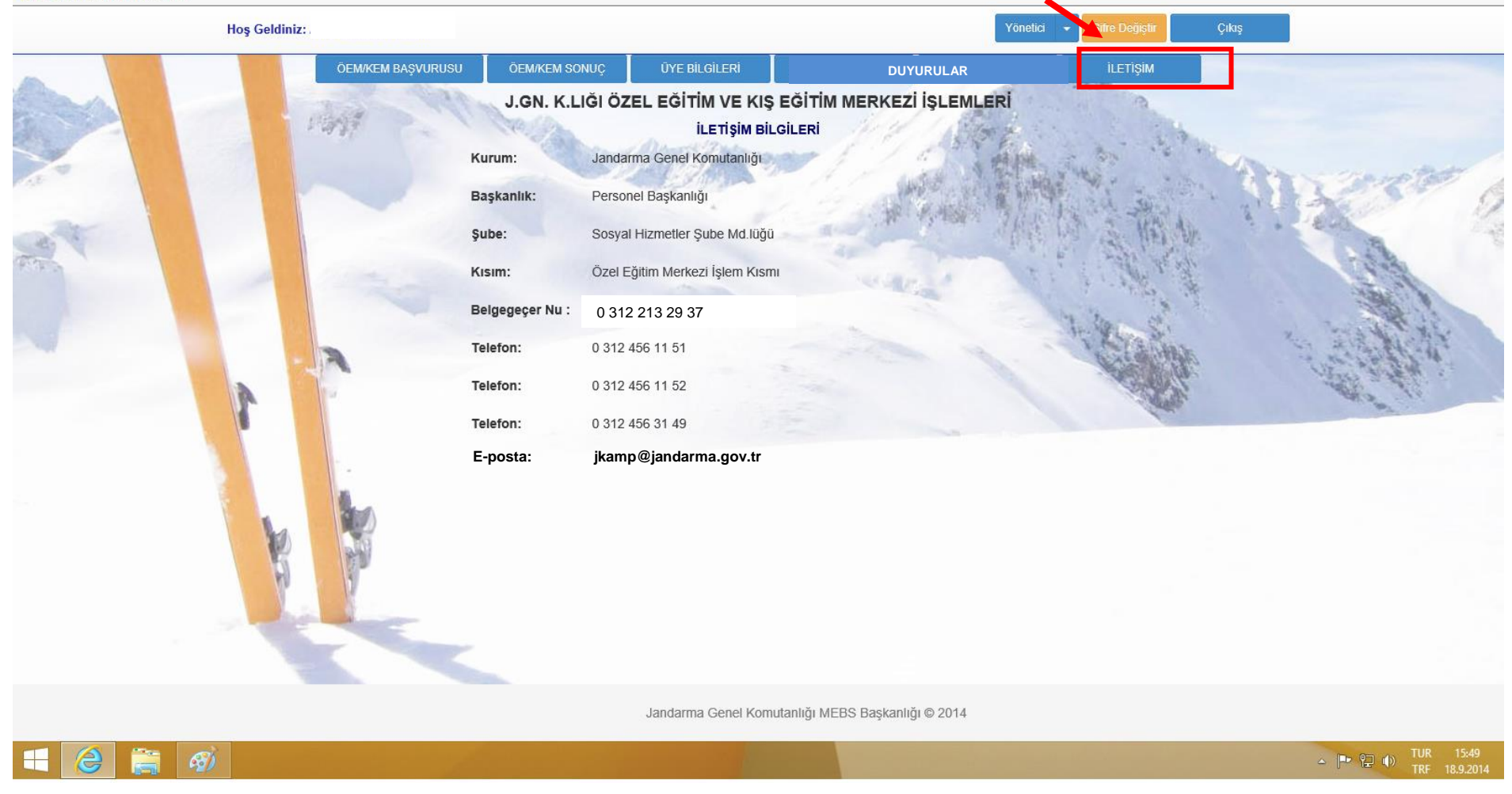

10. **İLETİŞİM** menüsünde ÖEM/KEM İşlemleri hakkında bilgi alınabilecek irtibat adres ve numaralarına ulaşabilecektir.